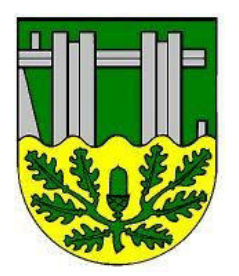

Samtgemeinde Scharnebeck Der Samtgemeindebürgermeister

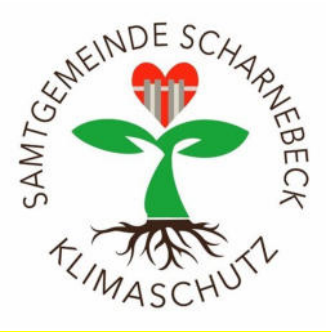

# So nutzen Sie die Wärmebildkamera

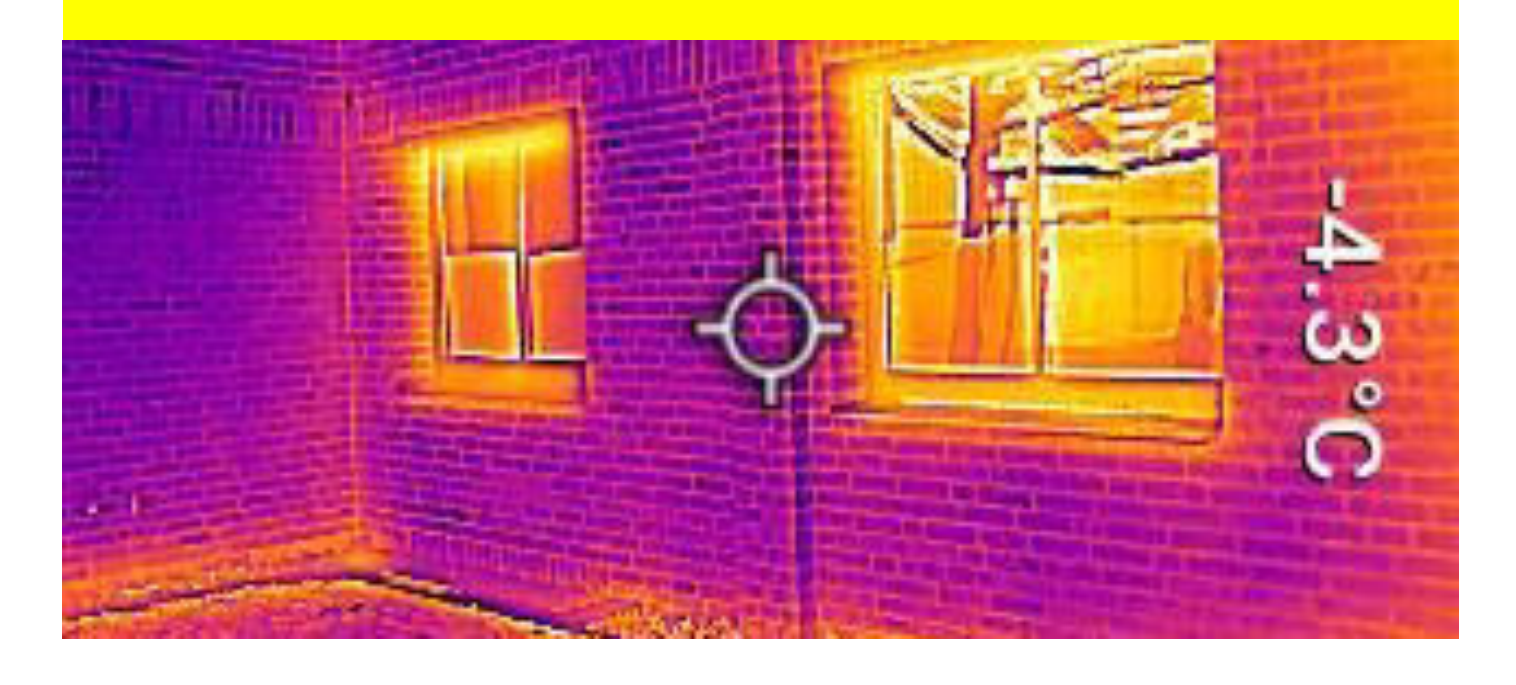

# **Funktionsweise**

Bei der Thermografie wird die Wärmeabstrahlung verschiedener Objekte und Gebäudeteile gemessen. Eine Wärmebildkamera erfasst die Intensität von Infrarotstrahlung und gibt diese in einem Bild wieder.

Die Oberflächentemperatur wird so für das Auge sichtbar. Wichtig: In einigen Fällen können die Wärmebilder falsch interpretiert werden. Für eine korrekte Auswertung der Wärmebilder braucht es das Wissen und die Erfahrung eines professionellen Energieberaters. Deshalb ersetzt die Nutzung einer Wärmebildkamera keine fachkundige Thermografie und dient lediglich als erste Orientierung

# Tipps & Anwendungsbeispiele

Der klassische Einsatz einer Wärmebildkamera ist die Untersuchung der Wärmedämmung von Gebäuden. Die Wärmebildaufnahmen sollten dazu immer im Winter, also während der Heizperiode, durchgeführt werden.

Die Temperaturdifferenz zwischen drinnen und draußen sollte bei der Aufnahme etwa 12 bis 15 °C betragen.

Tagsüber kann die Sonne das Gebäude erwärmen und das Messergebnis verfälschen. Deshalb empfiehlt sich eine Wärmebildaufnahme am frühen Morgen bzw. Vormittag. Auch starker Wind, Nebel, Regen und Schnee beeinträchtigen die Messung.

Weiße Bereiche im Wärmebild deuten auf einen möglichen Wärmeverlust hin. Undichte Fenster oder schlecht gedämmte Fassaden können der Grund sein. An den blauen oder dunklen Bereichen wird keine bzw. kaum Wärme abgegeben.

Stromfresser finden: Netzteile oder andere Geräte werden durch die ständige Nutzung, aber auch im Standby-Modus erwärmt. Die erhöhte Temperatur wird auf dem Wärmebild dargestellt. Tipp: Gehen Sie durch alle Räume und entdecken Sie unnötig angeschaltete Geräte!

Stromleitungen, Anschlüsse und Sicherungskasten: Schadhafte oder überbelastete Leitungen und Anschlüsse werden warm, sodass Sie den Defekt auf der Kamera erkennen. Solche Fehler fressen nicht nur unnötig viel Strom, sondern stellen auch eine große Brandgefahr dar!

Nicht oder schlecht gedämmte Heizungsrohre, Heizkessel oder Warmwasserspeicher im ungeheizten Bereich sind auf dem Wärmebild schnell zu sehen.

Bei einem unerklärlichen Leistungsverlust der Photovoltaikanlage kann die Thermografie helfen, defekte Module zu identifizieren, da sich in diesen der elektrische Widerstand erhöht und es zu einer höheren Wärmeentwicklung kommt. Um den Defekt sichtbar zu machen, muss Strom fließen. Die PV-Anlage sollte also bei Sonnenschein fotografiert werden.

Mittels Thermografie können auch Leckagen geortet werden. Durch die Verdunstung von Feuchtigkeit entsteht ein Temperaturunterschied zwischen dem trockenen und feuchten Bereich. Diesen können Sie mit der Wärmebildkamera abbilden.

Spiel und Spaß: Mit der Wärmebildkamera können Sie auf Spurensuche gehen. Saß jemand auf dem Stuhl oder ist barfuß durch den Raum gelaufen? Erwärmte Stellen benötigen Zeit, bis sie

wieder die Umgebungstemperatur angenommen haben. Und was passiert eigentlich, wenn zwei Flüssigkeiten unterschiedlicher Temperatur aufeinandertreffen oder jemand Eis oder warme Suppe ist? Begleiten Sie solche Situationen doch mal mit der Kamera!

Bei Fragen zum Verleih der Wärmebildkameras wenden Sie sich gerne an: Klimaschutzmanager Carl Sasse, Telefon: 04136 907 7317 E-Mail: sasse@scharnebeck.de

Sie haben Interesse an einer professionellen Energieberatung? Die Klimaschutz- und Energieagentur Niedersachsen (KEAN) bietet eine kostenfreie Energiespar-Beratung für Eigentümer von privatem Wohnraum an. Bei Interesse kontaktieren Sie einen Energieberater vor Ort! Weitere Informationen finden Sie auf der Homepage der KEAN. Geben Sie dazu bitte folgende Adresse in Ihren Internetbrowser ein:

bit.ly/energieberatung kean Oder scannen Sie einfach den abgebildeten QR-Code mit Ihrem Smartphone.

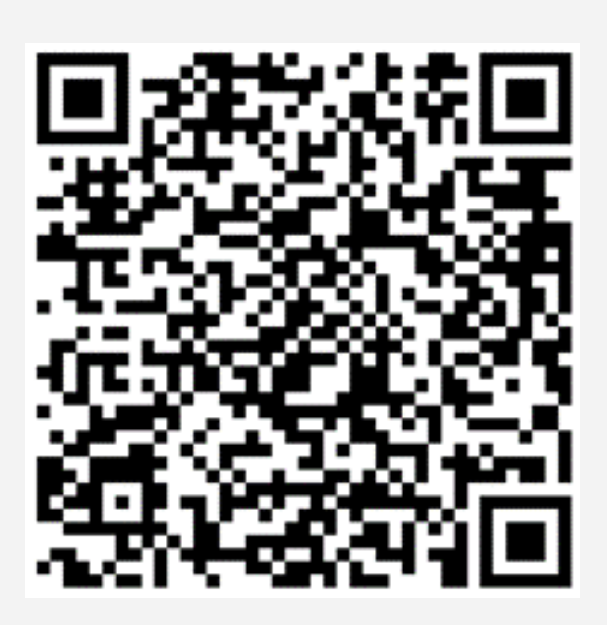

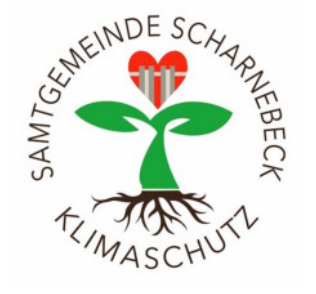

Gefördert durch:

Bundesministerium für Wirtschaft und Klimaschutz

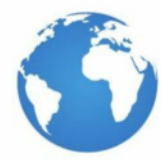

**NATIONALE KLIMASCHUTZ INITIATIVE** 

# **Kurzanleitung FLIR TG 267**

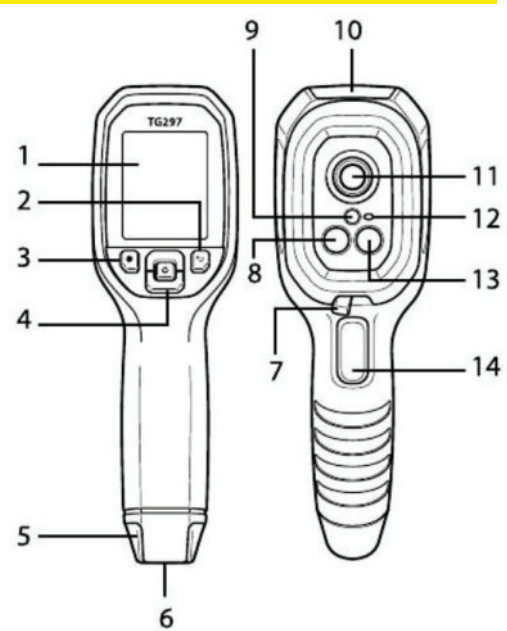

# **Figure 1 Camera parts KURZANLEITUNG**

2. Halten Sie die Netztaste etwas länger gedrückt, um das Gerät ein- oder auszuschalten.

3. Scannen Sie einen Testbereich im standardmäßigen MSX®-Bildmodus (Wärmebild und sichtbares Bild).

4. Verwenden Sie das Fadenkreuz und den Laser zum Anvisieren. Der kreisförmige Zielbereich des Lasers identifiziert Testpunkte. Siehe Temperaturanzeige auf dem Display.

5. Im Menü Bildanpassungen finden Sie Informationen darüber, wie Sie ausschließlich den Modus "Sichtbares Bild" verwenden können.

6. Schieben Sie den Hochtemperaturhebel (TG297) nach rechts, um Messungen bei Temperaturen über 400 °C (752 °F) durchzuführen.

7. Drücken Sie auf den Auslöser, um Bilder aufzunehmen.

## **KAMERATEILE**

Siehe Abbildung 1, Kamerateile im Abschnitt Abbildungen.

- 1. Anzeigebereich
- 2. Zurück-Taste (zurück zum Menüsystem)
- 3. Laserpointertaste

4. Taste nach Oben/Unten & Netztaste (lange Betätigung)/Menütaste (kurze Betätigung)

5. Tragebandhalterung

- 6. Zubehörhalterung
- 8. Lepton® Infrarotkamera
- 9. Laserpointer

10. Fach für USB-C- und Klinkenstecker Typ K (TG267)

- 11. Punktwärmesensor
- 12. Taschenlampe (LED)

13. Digitalkamera mit 2 Mio. Pixeln im

sichtbaren Spektrum

14. Auslöser zur Bildaufnahme und zum Verlassen des Menüs

#### **BESCHREIBUNG DES DISPLAYS**

Siehe Abbildung 2, Beschreibung des Displays im Abschnitt

*Abbildungen.* 

- 1. Menübereich
- 2. Datum und Uhrzeit
- 3. Akkustatus in Prozent
- 4. Akkustatusanzeige
- 5. Bluetooth® aktiv (TG267, TG297)
- 6. USB-Verbindung aktiv
- 7. Kamerabildbereich
- 8. Fadenkreuz mit zentralem Messpunkt
- 9. Laserpointer aktiv
- 10. Temperaturmessung mit zentralem

Messpunkt

11. Thermoelementmessung (TG267)

## **PROGRAMMIERMENÜ**

1. Drücken Sie kurz die Menütaste, um zu den Menüs zu gelangen.

2. Verwenden Sie die Pfeiltasten nach oben/unten, um zu navigieren.

3. Verwenden Sie die Menütaste, um eine Auswahl zu treffen.

4. Verwenden Sie die Zurück-Taste, um zum Menü zurückzukehren.

5. Betätigen Sie den Auslöser, um das Menüsystem zu verlassen.

6. Siehe Liste von Menüelementen unten:

" Hauptmenü: Licht (Taschenlampe), Galerie (gespeicherte Bilder), Bildanpassungen, Einstellungen.

" Menü Bildanpassungen: Bildmodi (MSX® oder visuelle Kamera), Farben (Paletten anzeigen).

· Menü Einstellungen: Messung, Gerät, Allgemein:

ç Messeinstellungen: Zentraler Messpunkt, Emissionsgrad, Thermoelement.

ç Geräteeinstellungen: Bluetooth® (nur TG267, TG297), Laser, Bildschirmhelligkeit, APO.

ç Allgemeine Einstellungen: Temperatureinheiten, Uhrzeit/Datum, Sprachauswahl

#### **ARBEITEN MIT BILDERN**

Gehen Sie im Menüsystem zu Galerie. Verwenden Sie die Pfeile, um zu blättern, und >MENÜ", um Bilder zu öffnen. Drücken Sie bei einem geöffneten Bild auf "MENÜ", um die Bildoptionen anzuzeigen. Drücken Sie bei der Option SENDEN auf MENÜ, um das Bild über Bluetooth® an ein gekoppeltes Mobilgerät zu übertragen.

Drücken Sie bei der Option "LÖSCHEN" (bzw. "ALLE BILDER LÖSCHEN") auf "MENÜ", um Bilder zu entfernen. Hinweis: Das Gerät ist NICHT zu 100 % mit Mac OS kompatibel. Formatieren Sie den internen Speicher des Geräts NICHT über Mac OS.

### **BILDER AUF EINEN PC ÜBERTRAGEN**

Schließen Sie die Kamera an einen PC (USB) an und verwenden Sie sie wie jedes andere externe Speichergerät.

#### **BLUETOOTH® UND FLIR TOOLS™-APP (nur TG267, TG297)**

Aktivieren Sie Bluetooth® im Menüsystem (Einstellungen/Geräte*eeinstellungen), installieren Sie FLIR Tools™ auf einem mobilen* Gerät und suchen Sie in der App nach dem Kameramodell.

#### **LASERSICHERHEIT**

Unter keinen Umständen dürfen Sie den Laser auf die Augen einer anderen Person richten. Außerdem müssen Sie dafür Sorge tragen, dass der Laserstrahl nicht durch Ablenkung über eine reflektierende Oberfläche die Augen einer anderen Person treffen kann Setzen Sie den Laser nicht in der Nähe von explosiven Gasen oder in Bereichen mit potenzieller Explosionsgefahr ein Siehe Abbildung 4,

#### *Sicherheitshinweis Laser im Abschnitt Abbildungen.*

#### **WIEDERAUFLADBARER AKKU**

Um eine optimale Akkuleistung zu erzielen, laden Sie den Akku sofort auf, wenn die Anzeige für niedrigen Akkuladestand eingeblendet wird. Schließen Sie die Kamera dazu über ein USB-C-Kabel an ein Ladegerät (5 V/1 A) an (die vollständige Aufladung dauert 6 Stunden).

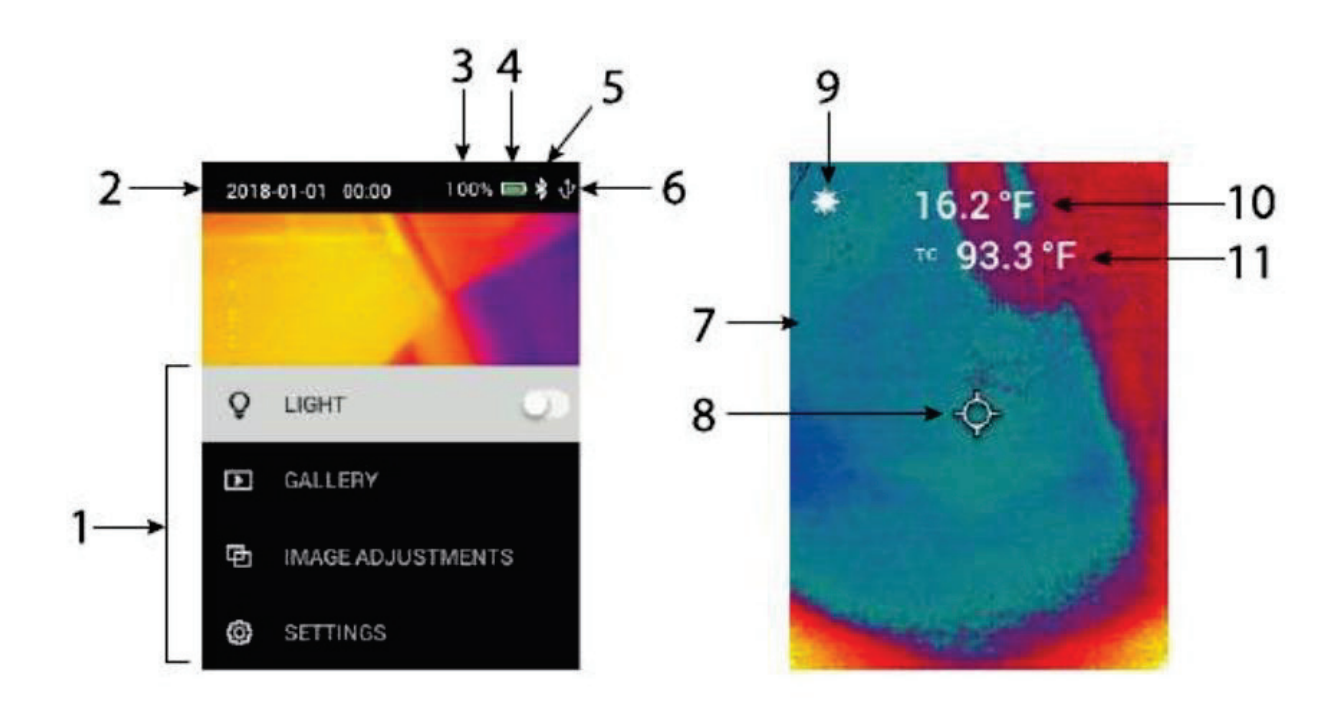

# **Figure 2 Display**